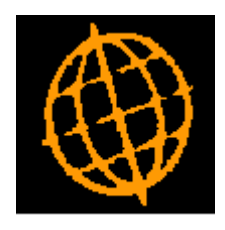

# **Global 3000 Service Pack Note**

## **Manufacturer - Multiple Methods of Manufacture**

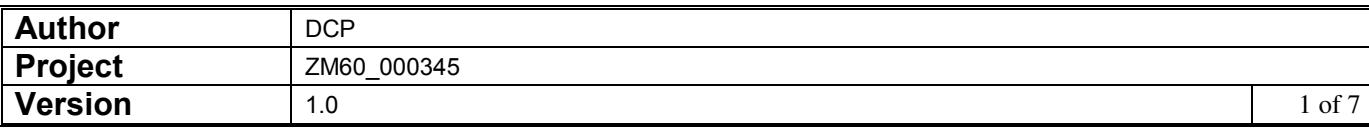

#### **INTRODUCTION**

This service pack provides the ability to define and use multiple assembly bills for a product.

The changes are to introduce a new setting within Manufacturer System Parameters (Works Order Entry) labelled 'Multiple methods of manufacture?".

Methods of manufacture can then be defined via a new option in the Manufacturer system maintenance menu.

When the new option is set, product maintenance allows for a separate assembly bill to be defined for each method of manufacture.

When entering a works order, the system will prompt for the method to be used if more than one method has been defined.

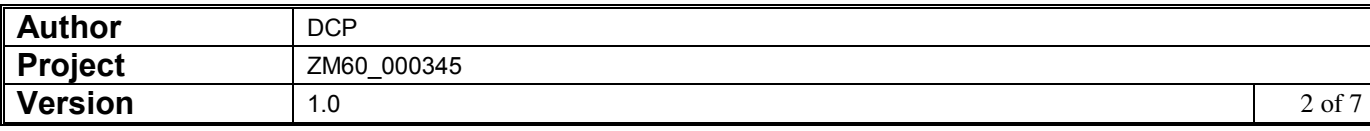

#### **DOCUMENTATION CHANGES**

## **Manufacturer Parameters – Order Entry – Part 2**

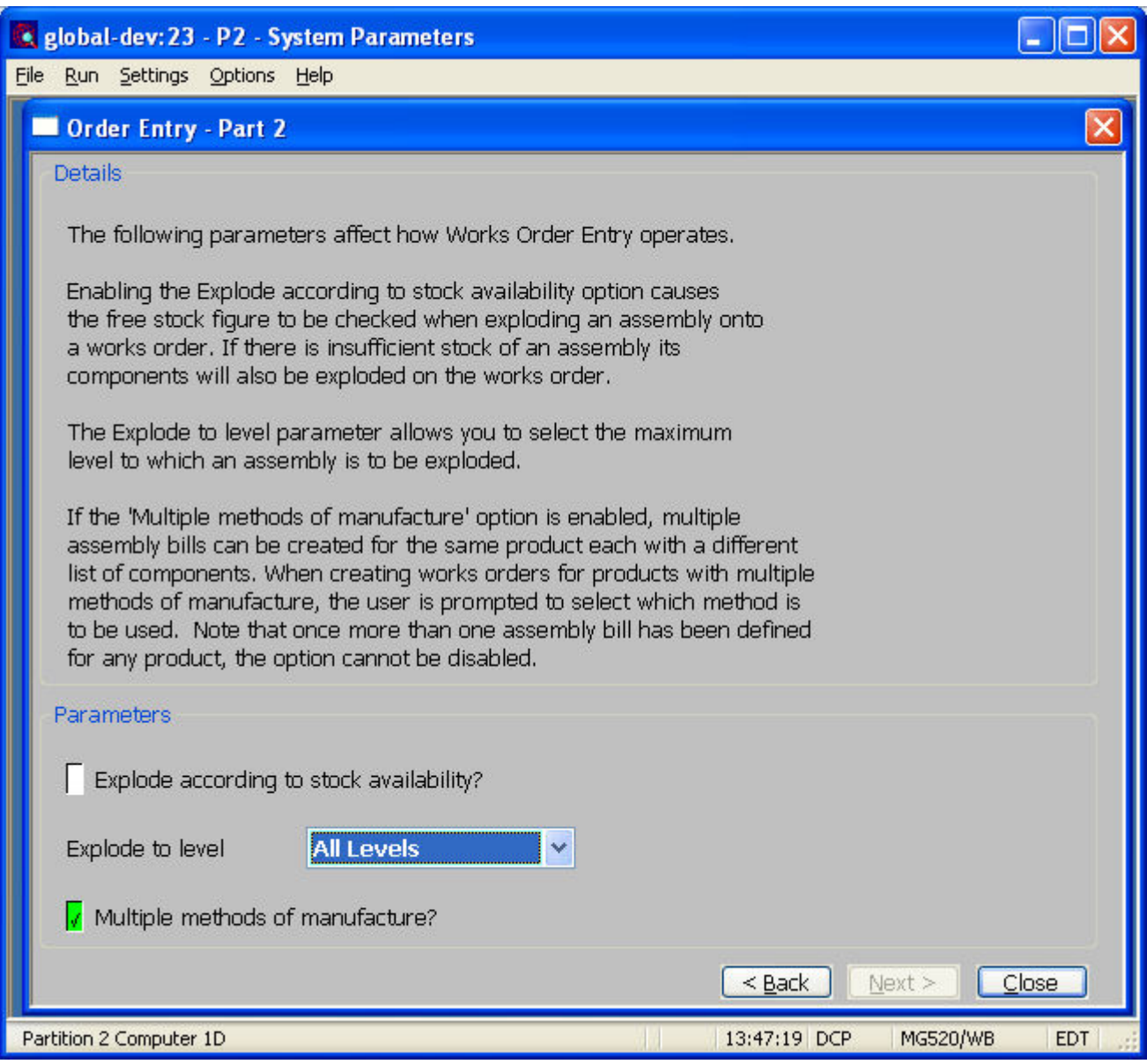

**Multiple methods of manufacture?**  Set this to allow multiple methods of manufacture to be defined (via the Manufacturing Methods option within the manufacturer system maintenance menu). Each product can then have one assembly bill per method of manufacture. Works order entry prompts the user to select the method of manufacture (and therefore the assembly bill) to be used in cases where the product being manufactured has more than one method defined.

> **Note** Once multiple assembly bills have been defined for any product, this option cannot be disabled. When you initially enable this option you are prompted to create a default method of manufacture to be used for all existing products.

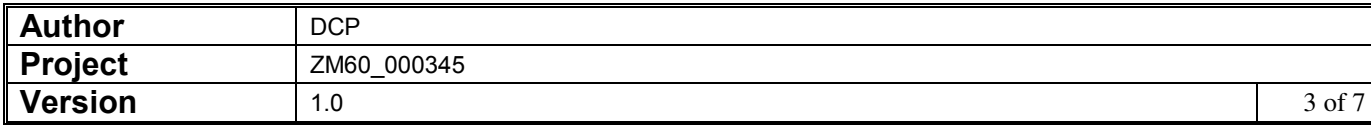

### **Manufacturing Methods**

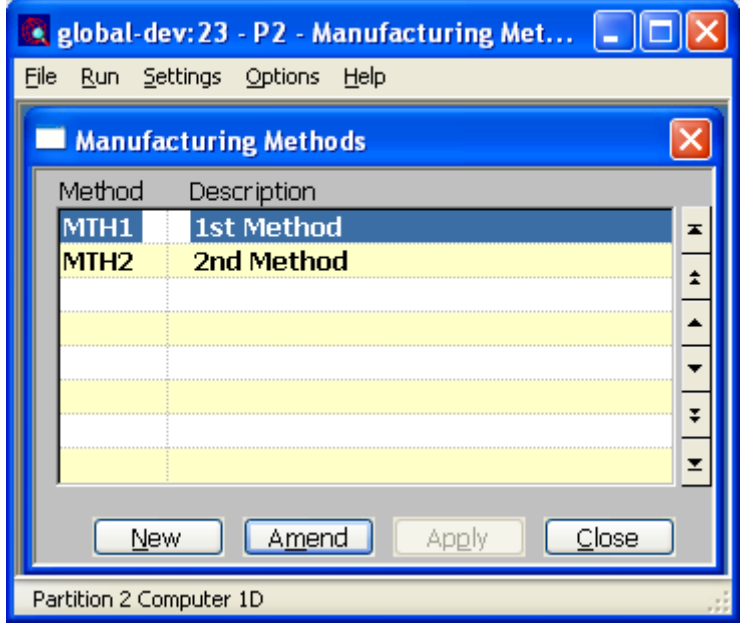

This window appears when you select Manufacturing Methods from the Manufacturer System Maintenance menu.

- **Purpose** This window allows methods of manufacture to be defined. These can then be used to identify multiple assembly bills for products.
	- *Note* This function is only available if the system has been configured to use multiple manufacturing methods.

#### *The prompts are:*

- **Method** Enter a code to identify the method of manufacture. Each product can have one assembly bill per method of manufacture.
- **Description** Enter a description for the method of manufacture.

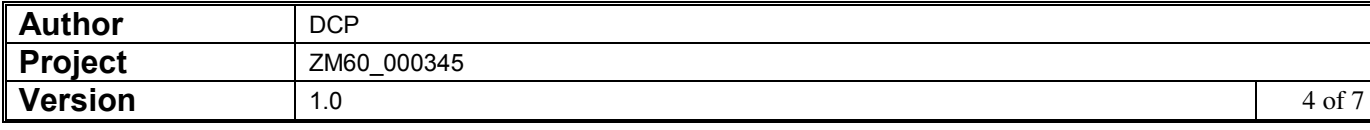

## **Product Maintenance – Assembly bills**

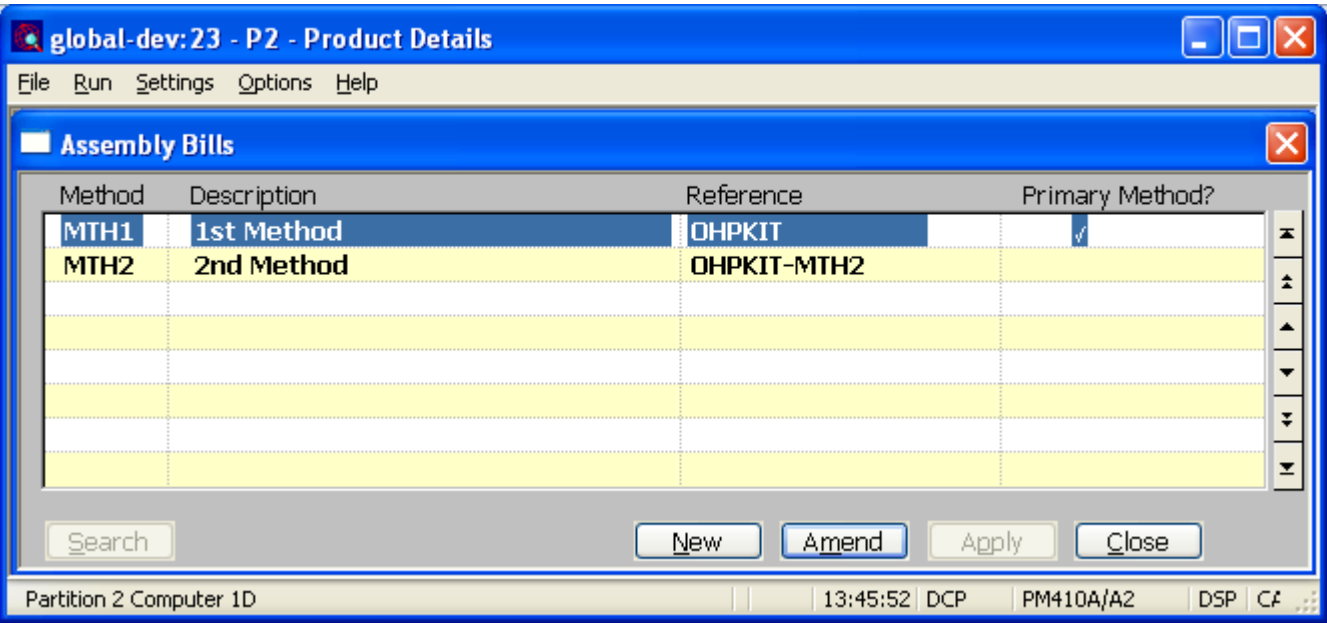

This window appears when you select Assembly Bills from the Product Maintenance window if the Multiple assembly bills option has been enabled.

**Purpose** This window allows one or more assembly bills to be defined for the selected product.

#### *The prompts are:*

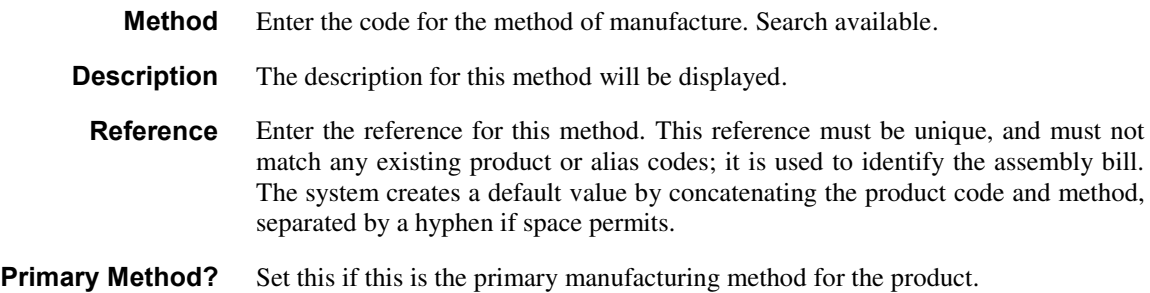

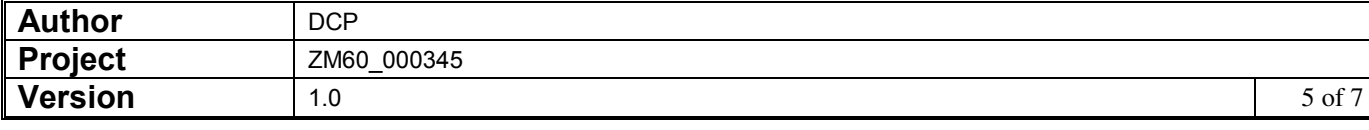

## **Works Order entry**

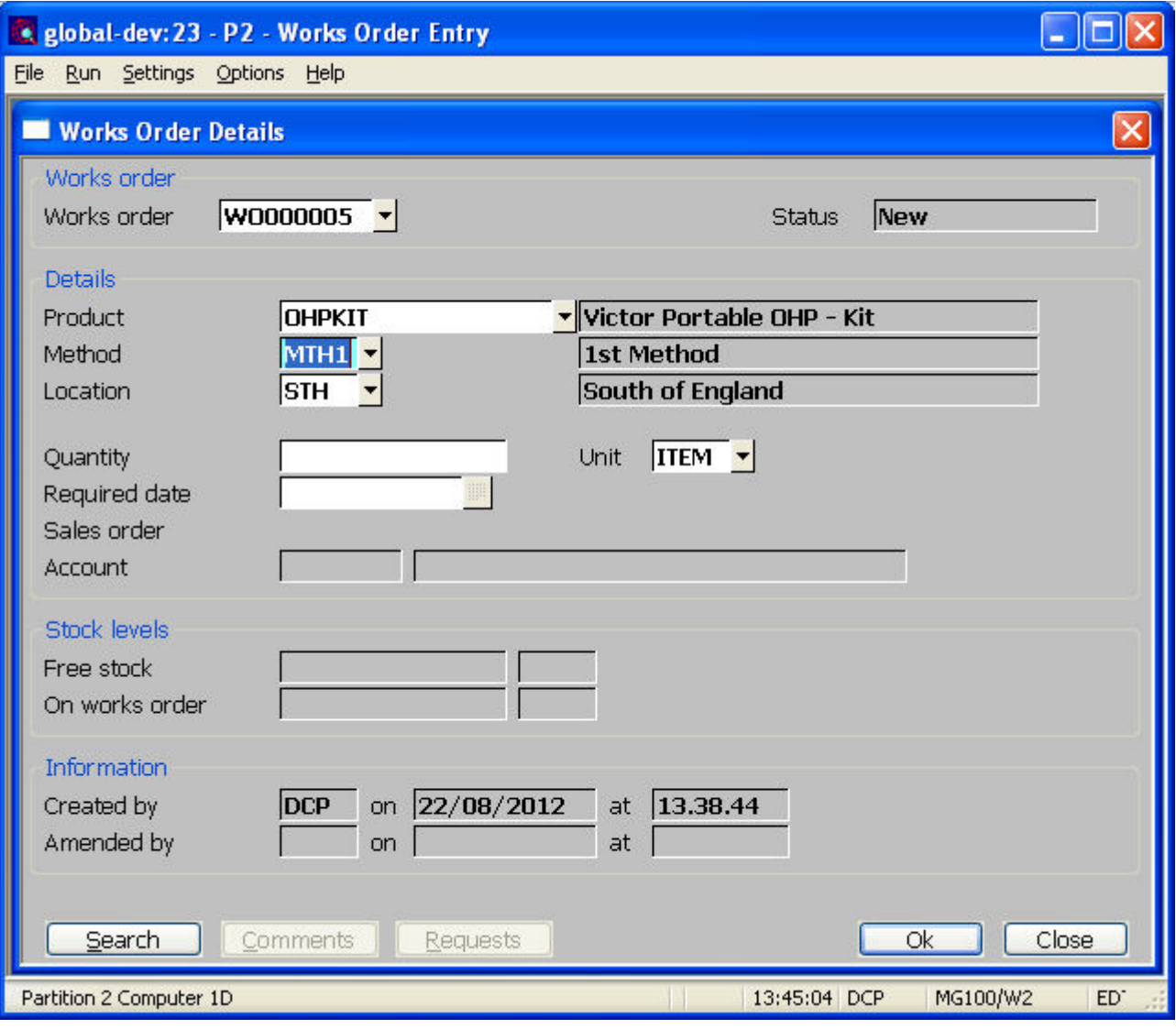

*The prompts are:* 

**Method** *(Only if the system is configured to use multiple manufacturing methods and the product has more than one assembly bill)* Enter the method and therefore the assembly bill to be used to manufacture the product. This is automatically set and skipped for products with only one assembly bill. A search is available.

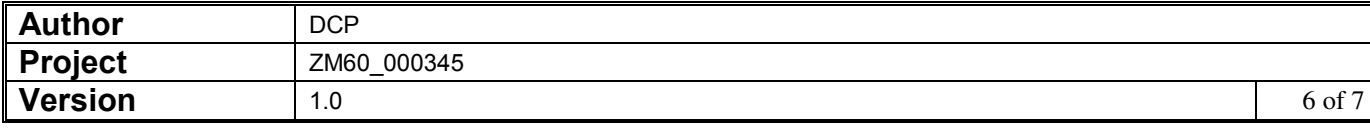

## **Trial Kitting**

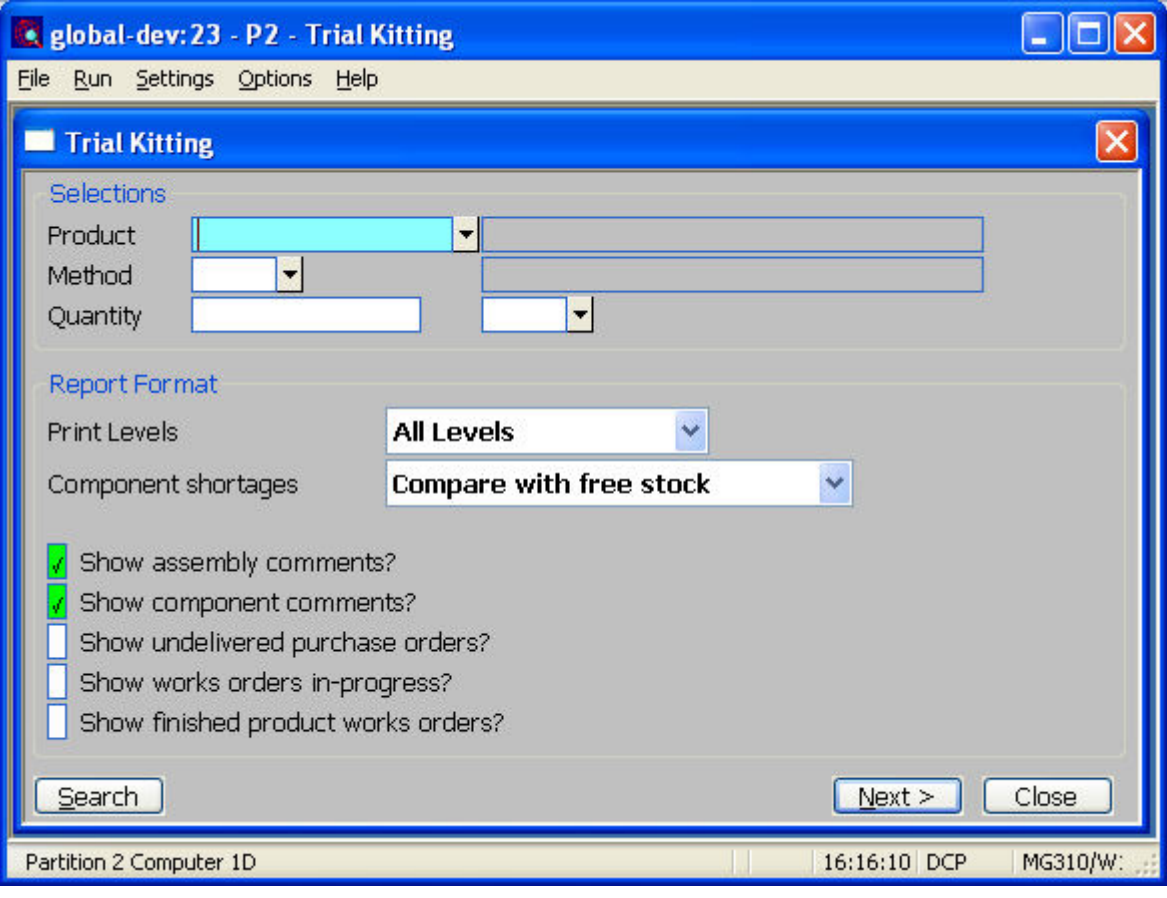

#### *The prompts are:*

**Method** *(Only if the system is configured to use multiple manufacturing methods and the product has more than one assembly bill)* Enter the method and therefore the assembly bill to be used during trial kitting. This is automatically set and skipped for products with only one assembly bill. A search is available.

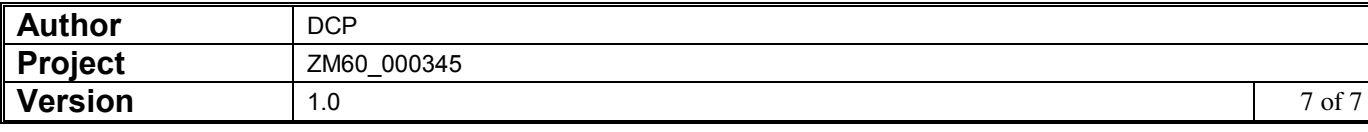